## Connect

بوابة المرضى اإللكترونية Weill Cornell J NewYork-<br>Medicine J Presbyterian & COLUMBIA

س ّجل وصولك إلى موعدك من خالل حسابك في Connect

ستختصر الوقت في يوم زيارتك وسيكون بإمكانك مراجعة معلوماتك على جهاز كمبيوتر أو جهاز محمول براحة وأمان في منزلك أو مكتبك أو أيّ مكان تختاره. ستستلم رسالة تذكير عبر البريد الإلكتروني لإكمال تسجيل الوصول الإلكتروني (eCheck-In) قبل زيارتك.

في خالل تسجيل الوصول اإللكتروني، سيُطلب إليك ما يلي:

- مراجعة معلوماتك الشخصية، بما في ذلك تغطيتك التأمينية، أو تحديثها
- مراجعة أدويتك، وأنواع حساسيتك، ومشكالتك الصحية الحالية أو تحديثها
	- استكمال النماذج المرتبطة بالمواعيد
	- دفع مبلغ المشاركة في السداد المستحقّ للزيارة، إذا لزم الأمر
		- سداد المدفوعات ال ُمسبَقة واألرصدة المتبقية، إذا لزم األمر

استخدم الخطوات الواردة أدناه كدليل لإكمال الإجراء.

- **.1** س ّجل دخولك إلى حسابك في Connect. في صفحة الترحيب، بإمكانك النقر على األمر لعرض تفاصيل موعدك القادم.
	- **.2** انقر على ز ّر **In-eCheck**. **ملحوظة**: يُتاح هذا األمر لخمسة أيام قبل موعدك كحٍّد أقصى.

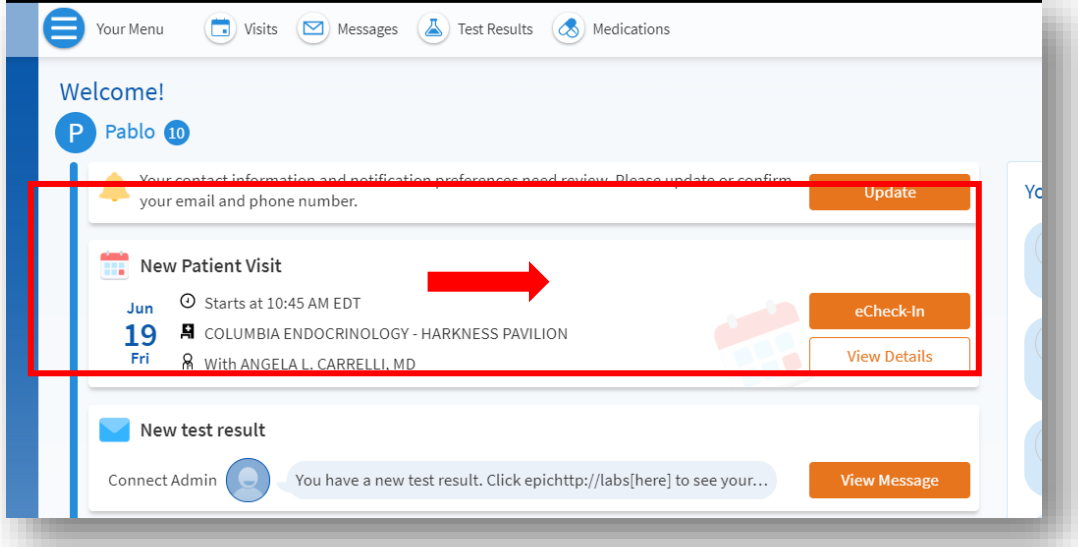

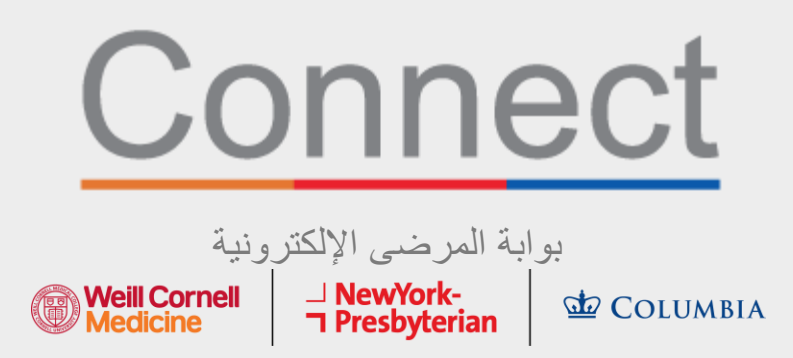

3. راجع معلوماتك الشخصية. انقر على أزرار **Edit (تعديل)** لتحديث أ*يّ من* المعلومات.

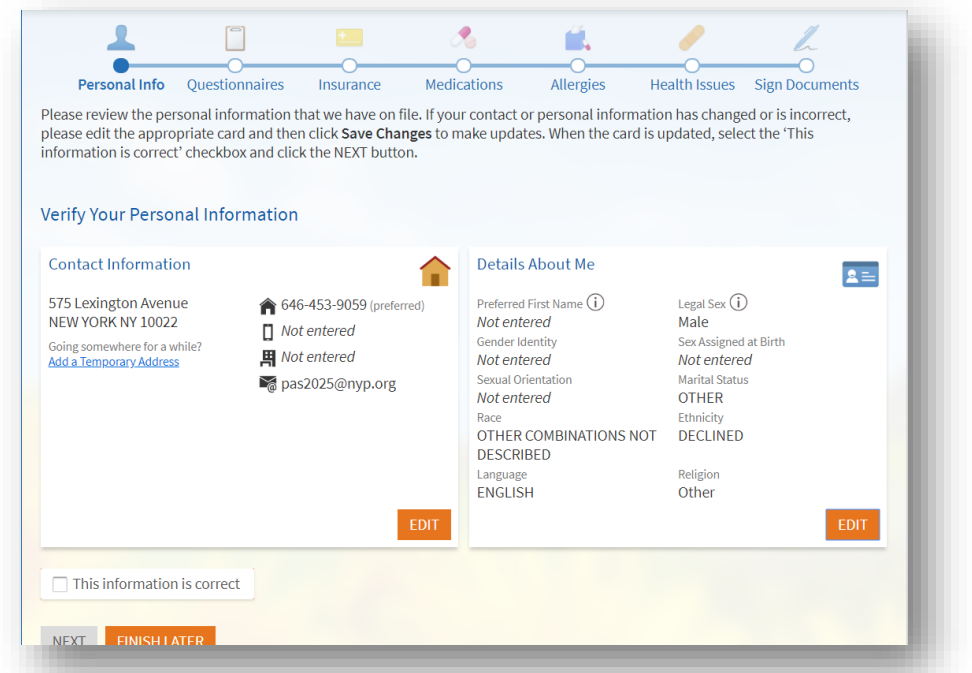

**.4** يجب إكمال نموذج مراجعة األنظمة إذا كنت تزور أحد مقدمي الخدمة ألول مرة، أو إذا لم تكن قد أكملت هذا النموذج في خالل العام الماضي.

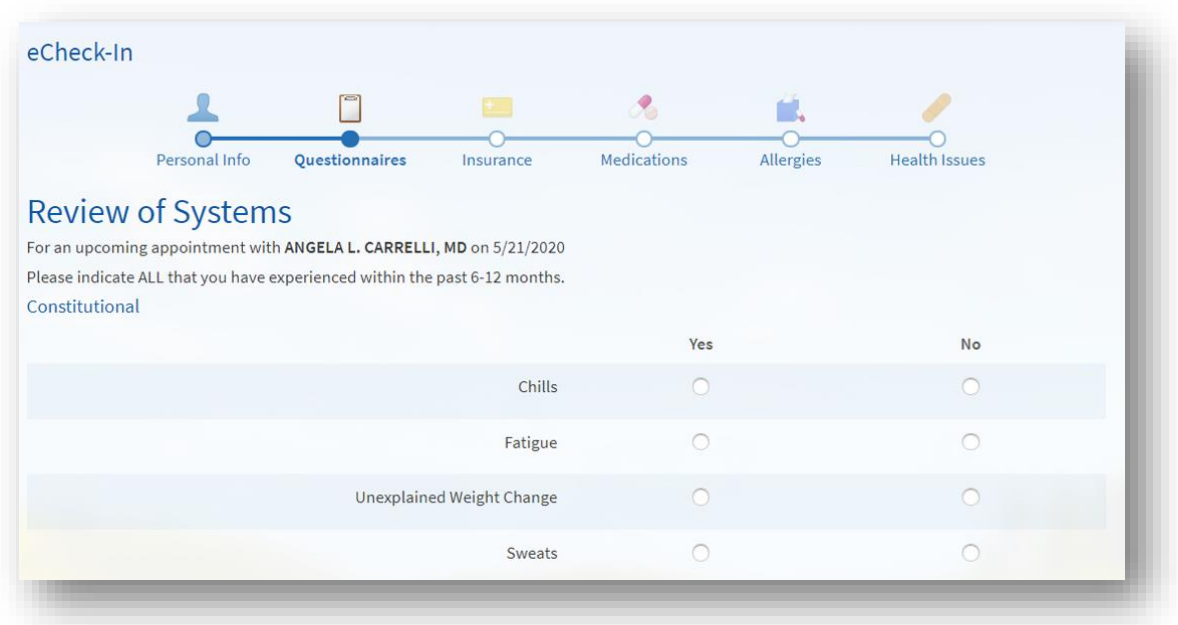

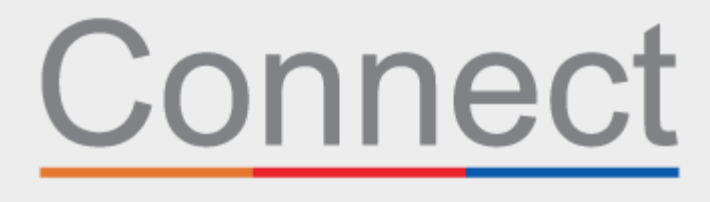

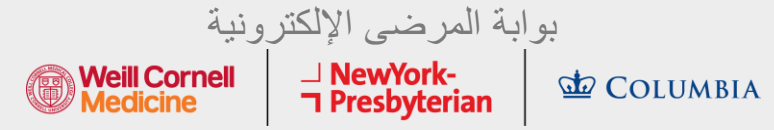

5. بناءً على سبب موعدك، قد يُطلب إليك استكمال نموذج خاص بالاختصاص (طالع أدناه مثالًا على استبيان أمان التصوير المقطعي المُحَوسَب).

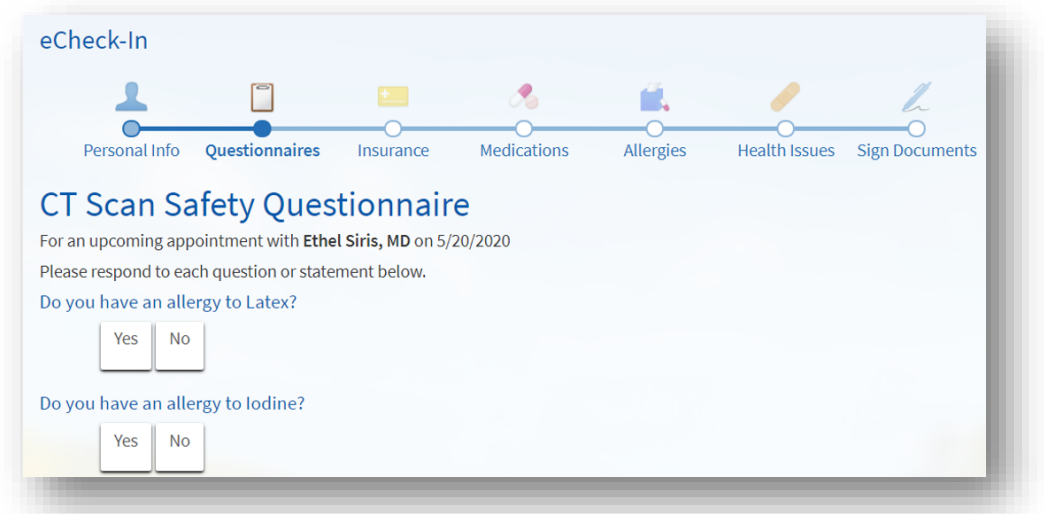

**6.** أكمل الكشف المبكر على أعراض كوفيد. *إذا ظهر عليك أيٍّ من هذه الأعراض قبل مو*ع*دك، فيجب عليك الاتصال بالعيادة قبل* دخولك. يُرجى الانتباه إلى أنّ هذا النموذج لن يُتاح لك إلّا قبل موعدك بيومين.

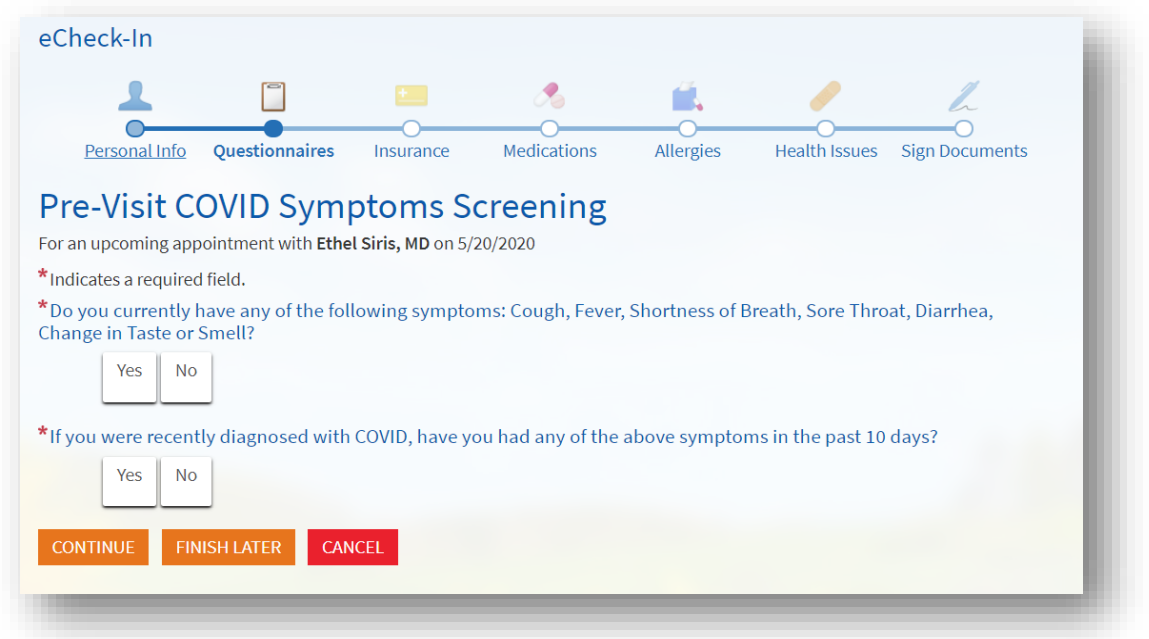

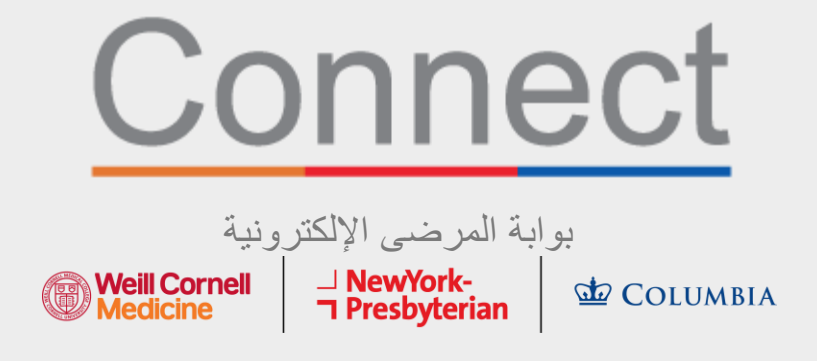

7. راجع تغطيتك التأمينية المُوَثَّقة. إذا لم يكن لديك أيّ تأمين مُوَثَّق أو إذا تغيرت تغطيتك، فيجب عليك إضافة تغطية<sub>.</sub> ¤ٌ

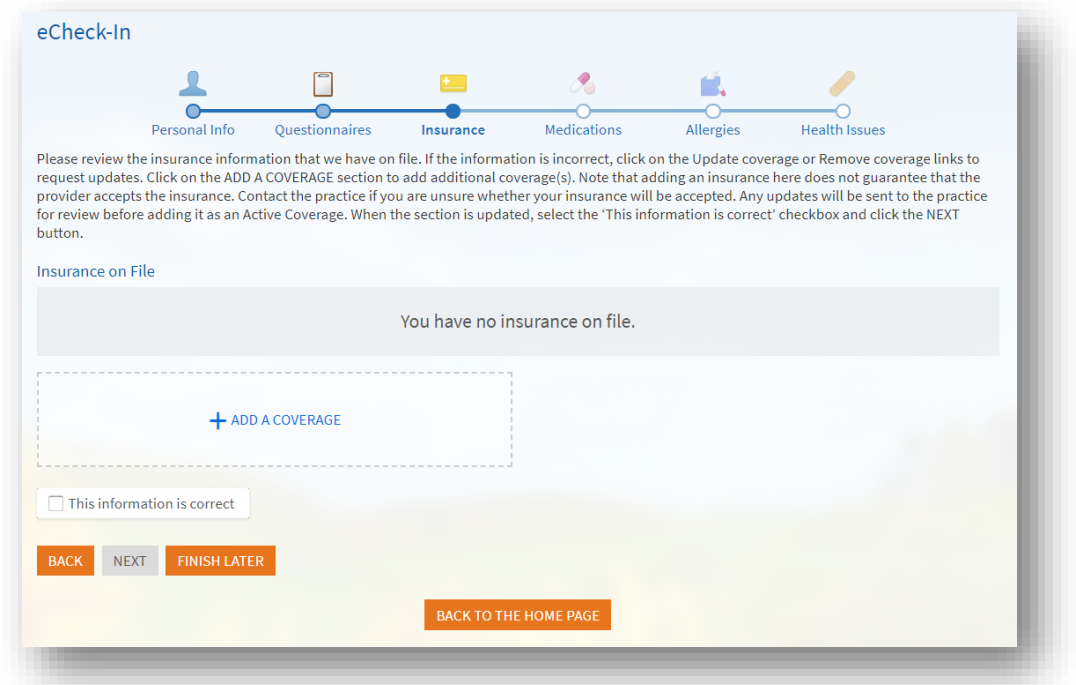

8. في قسم المدفو عات، يمكنك دفع مبلغ المشاركة في السداد عن الزيارة أو أيّ مدفو عات مسبقة أخرى مرتبطة بهذه الزيارة، إذا اقتضى الأمر.

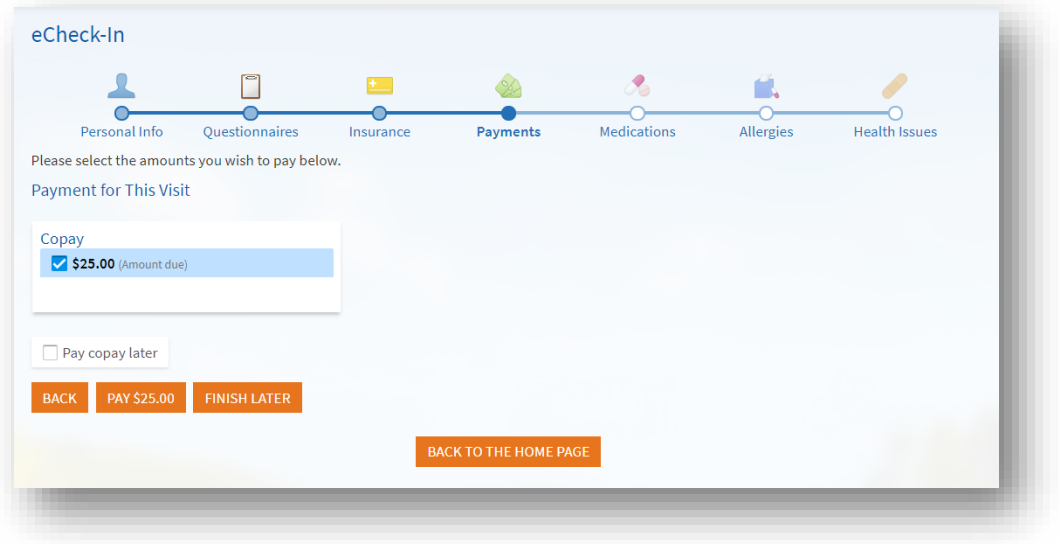

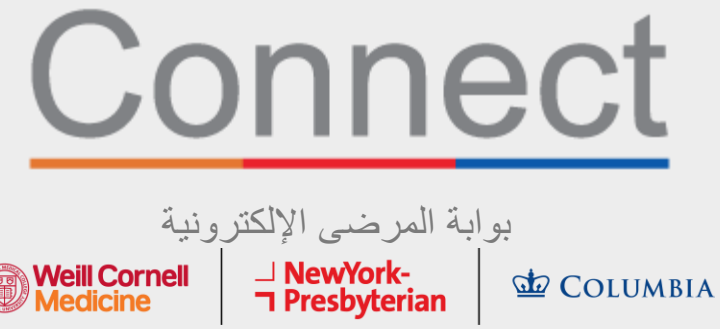

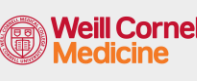

**.9** مراجعة قائمة أدويتك الحالية وتحديثها.

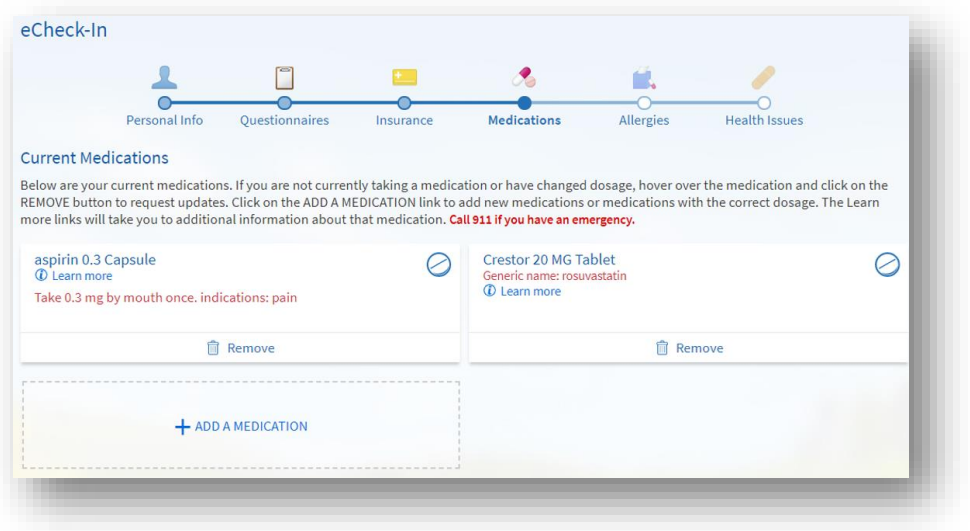

**10.**مراجعة صيدلياتك المفضلة الحالية المُوَثّقة وتحديثها. َّ

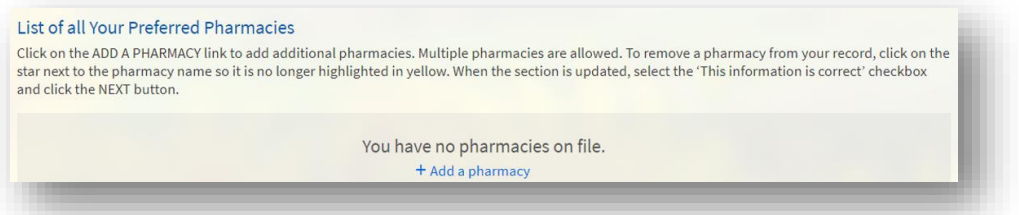

**.11**مراجعة حساسياتك الحالية وتحديثها.

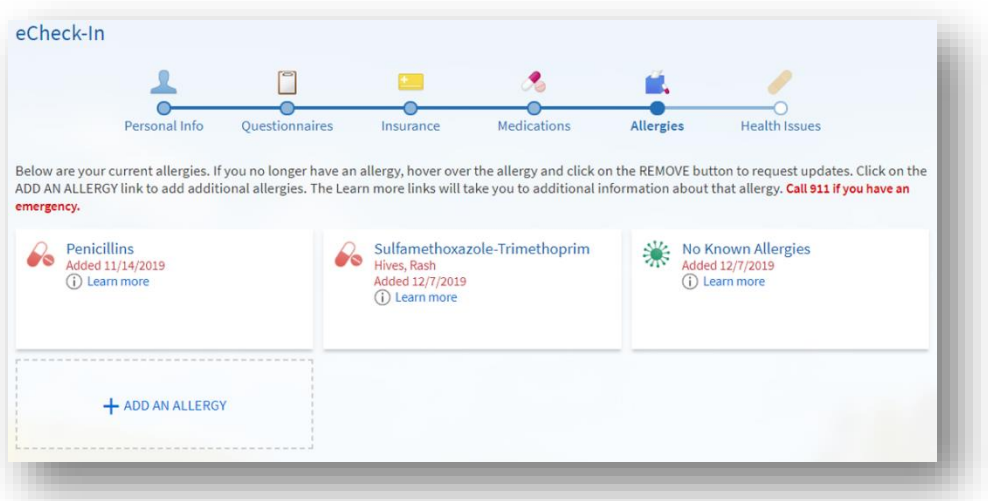

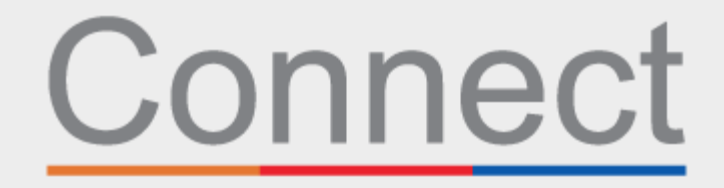

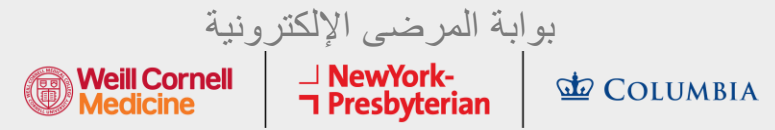

**.12** وأخي ًرا، حِّّدث مشكالتك الصحة الحالية وأرسل استبيان In-eCheck.

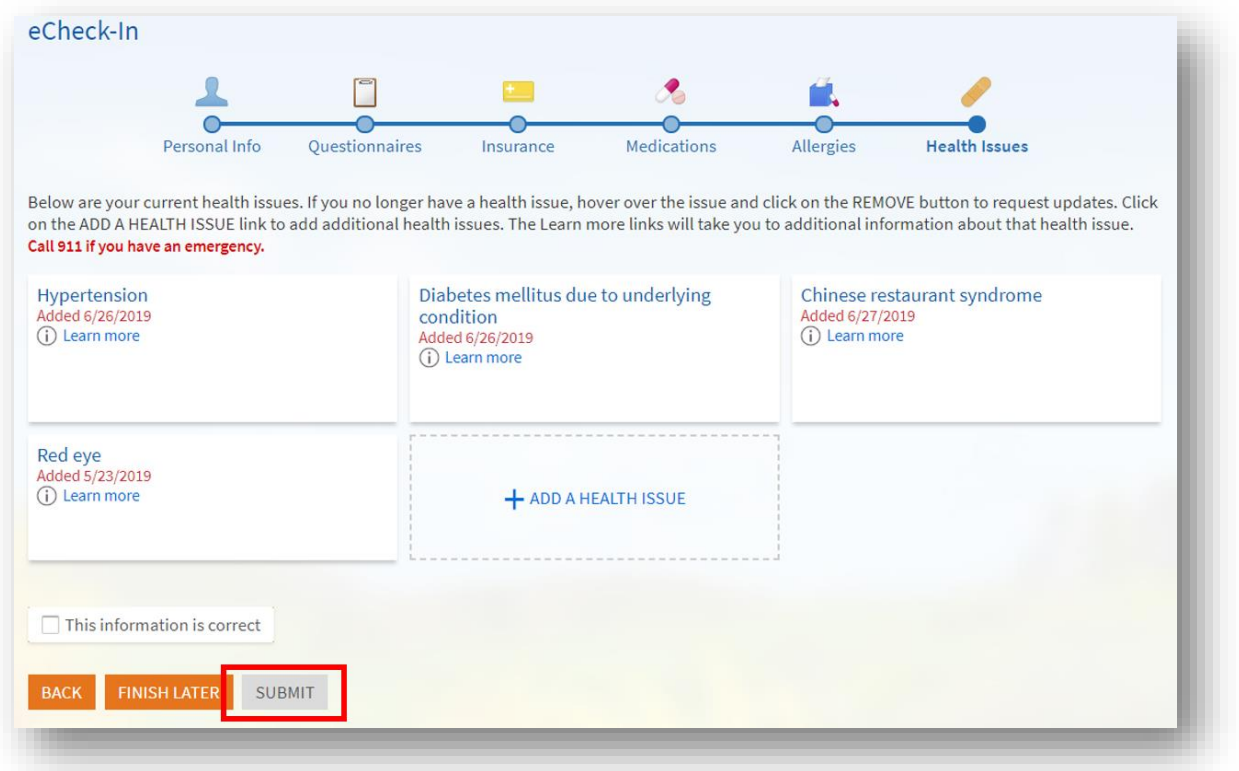

## لطرح أيّ أسئلة أو لطلب مساعدة إضافية، يُرجى الاتصال بفريق المساعدة الفنية على الرقم 962-4200 (646) أو زيارة موقع **MyConnectNYC.org**

Corporation Systems Epic® MyChart. © حقوق الطبع والنشر لعام 2020 محفوظة لشركة Corporation Systems Epic. جميع الحقوق محفوظة.